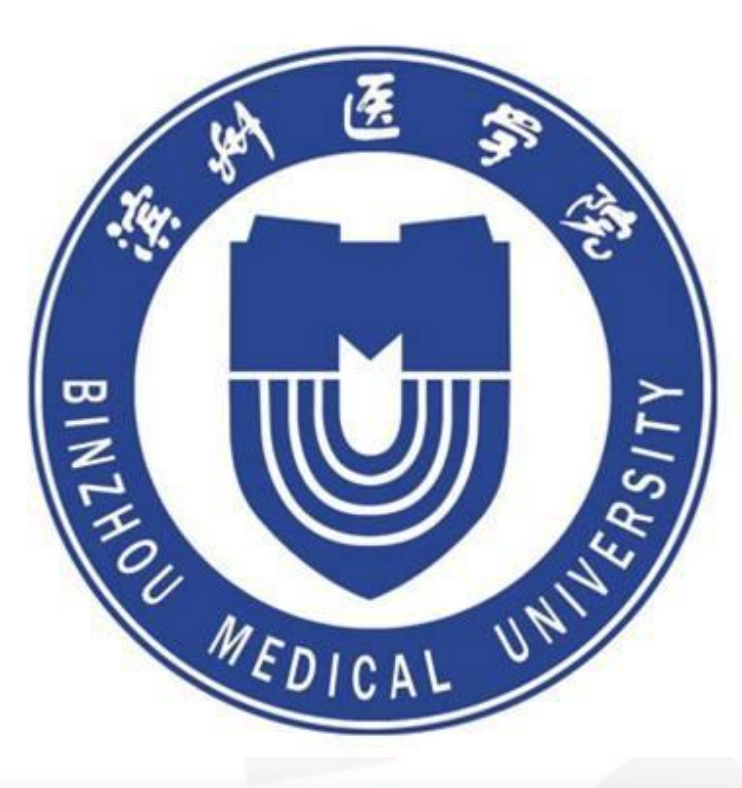

# 管理端使用手册

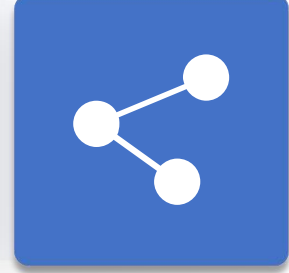

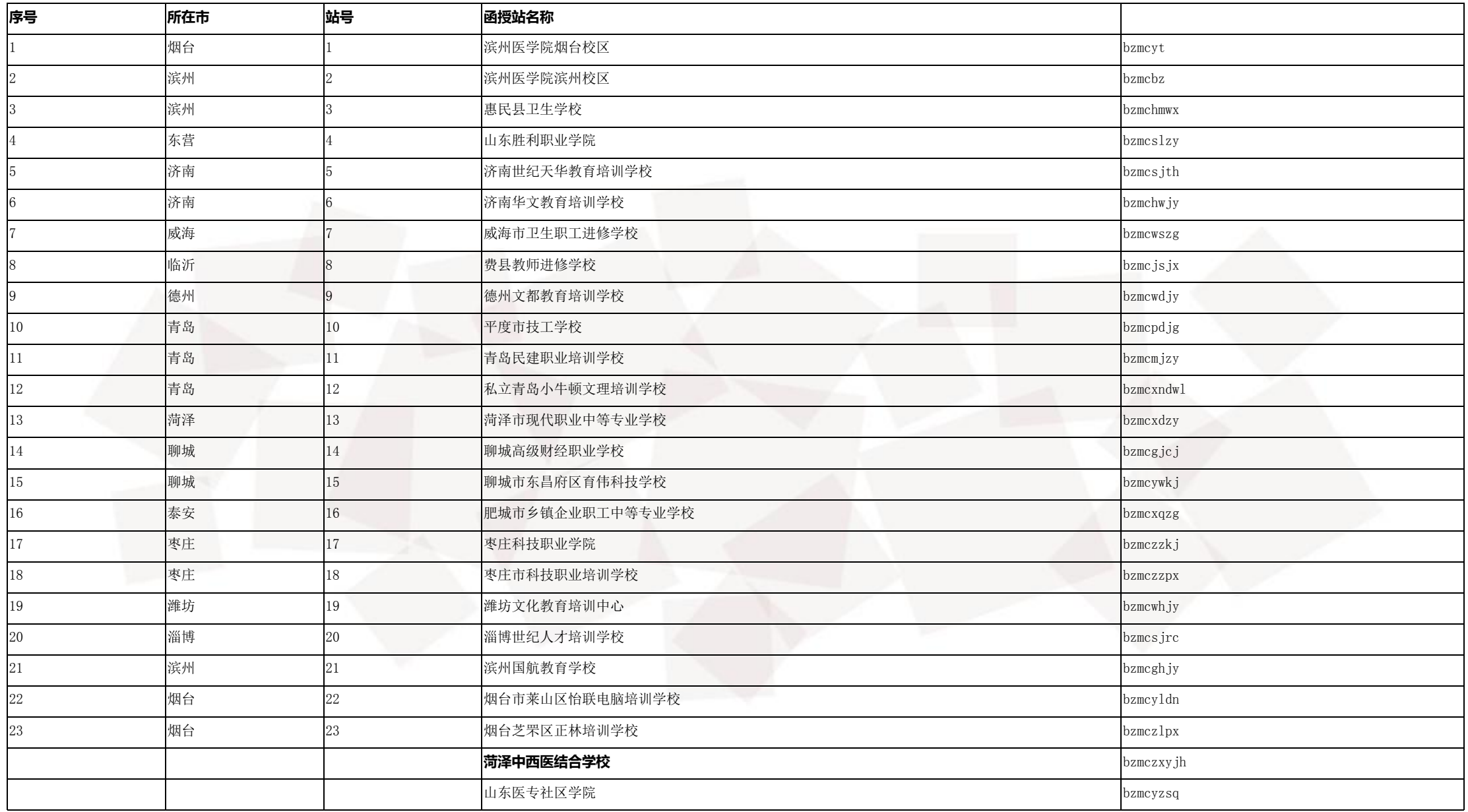

# 滨州医学院管理平台登陆网址: http://bzmc.jxjy.chaoxing.com/login

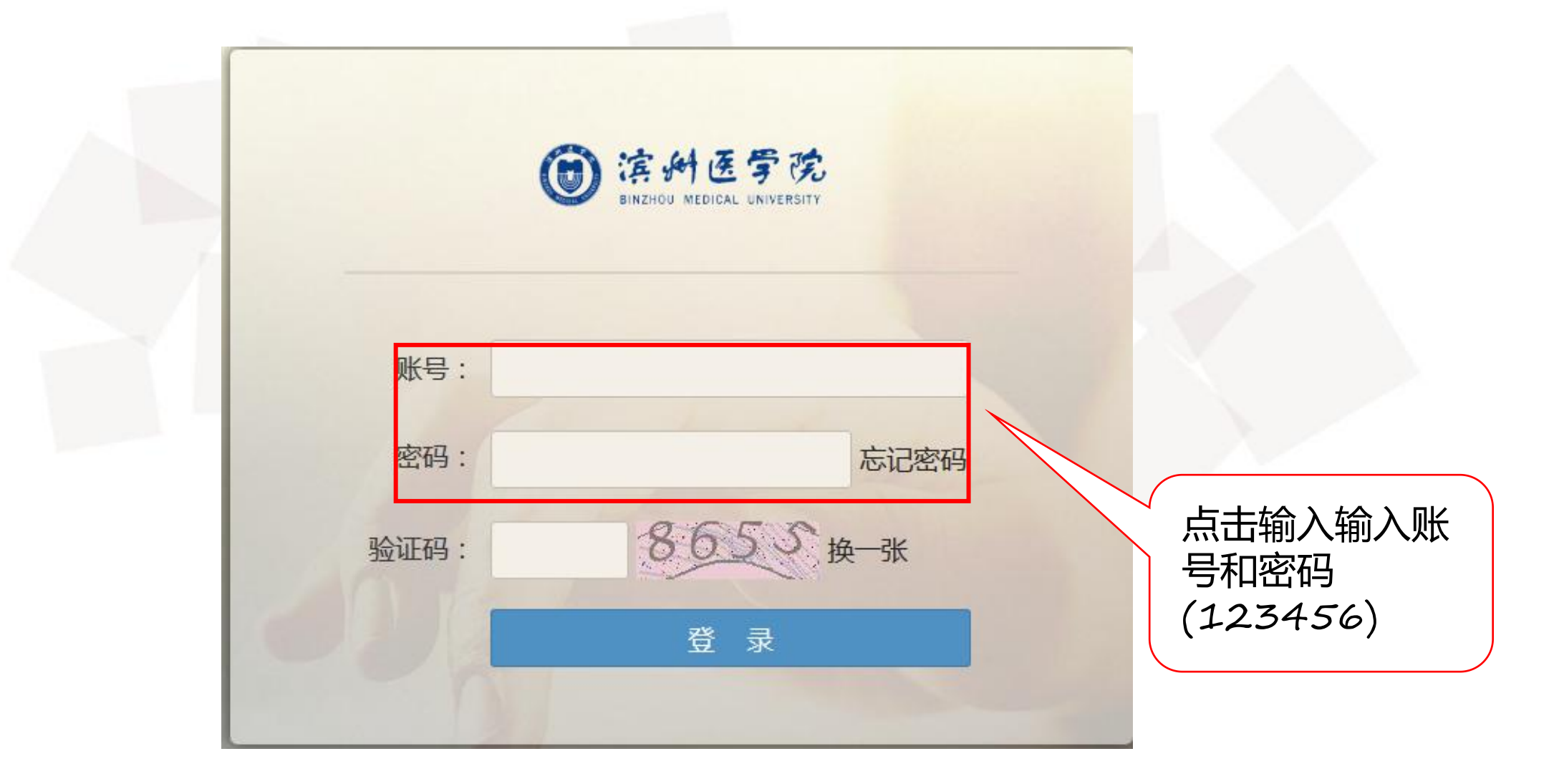

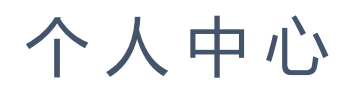

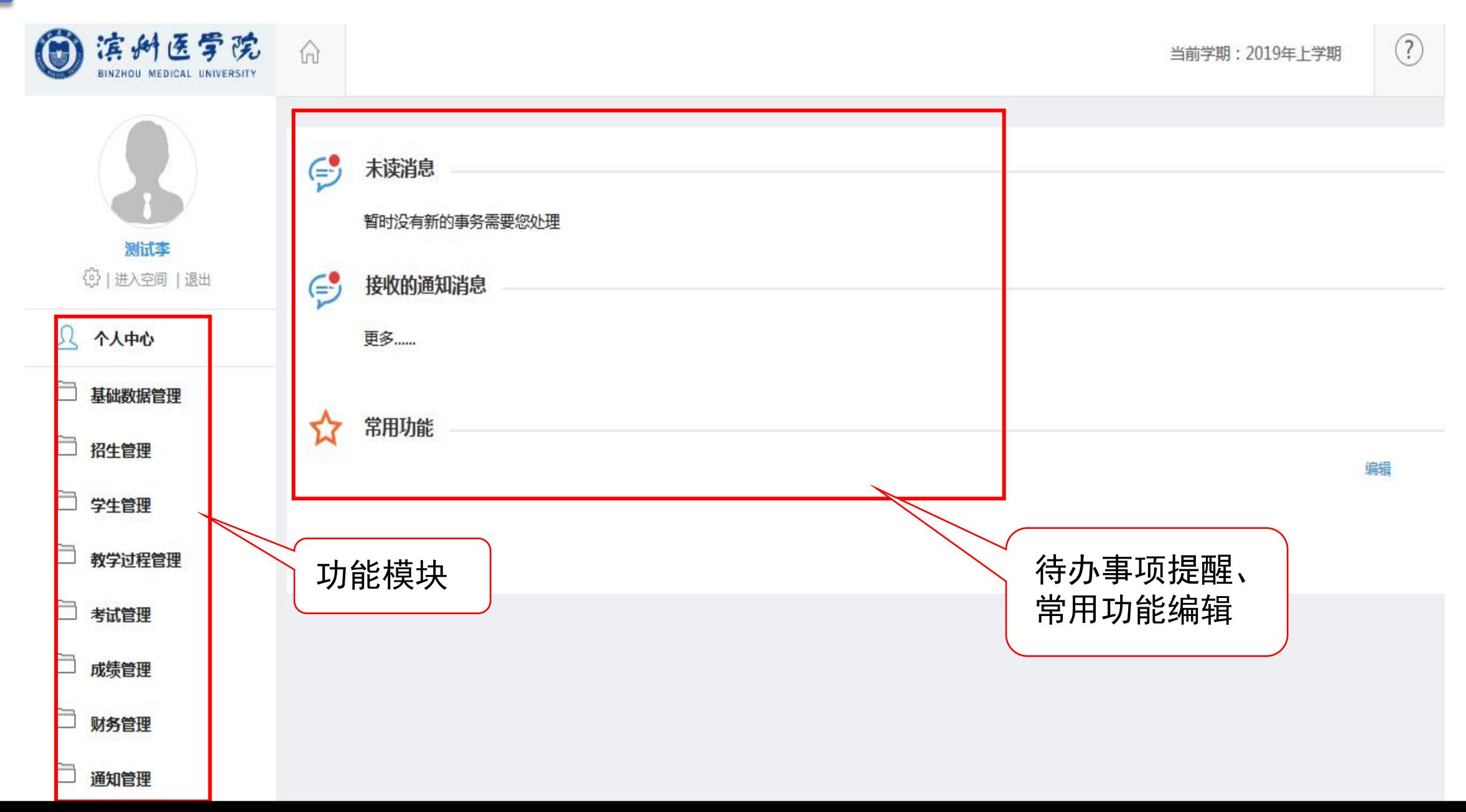

# 基 本 资 料 设 置 与 更 改

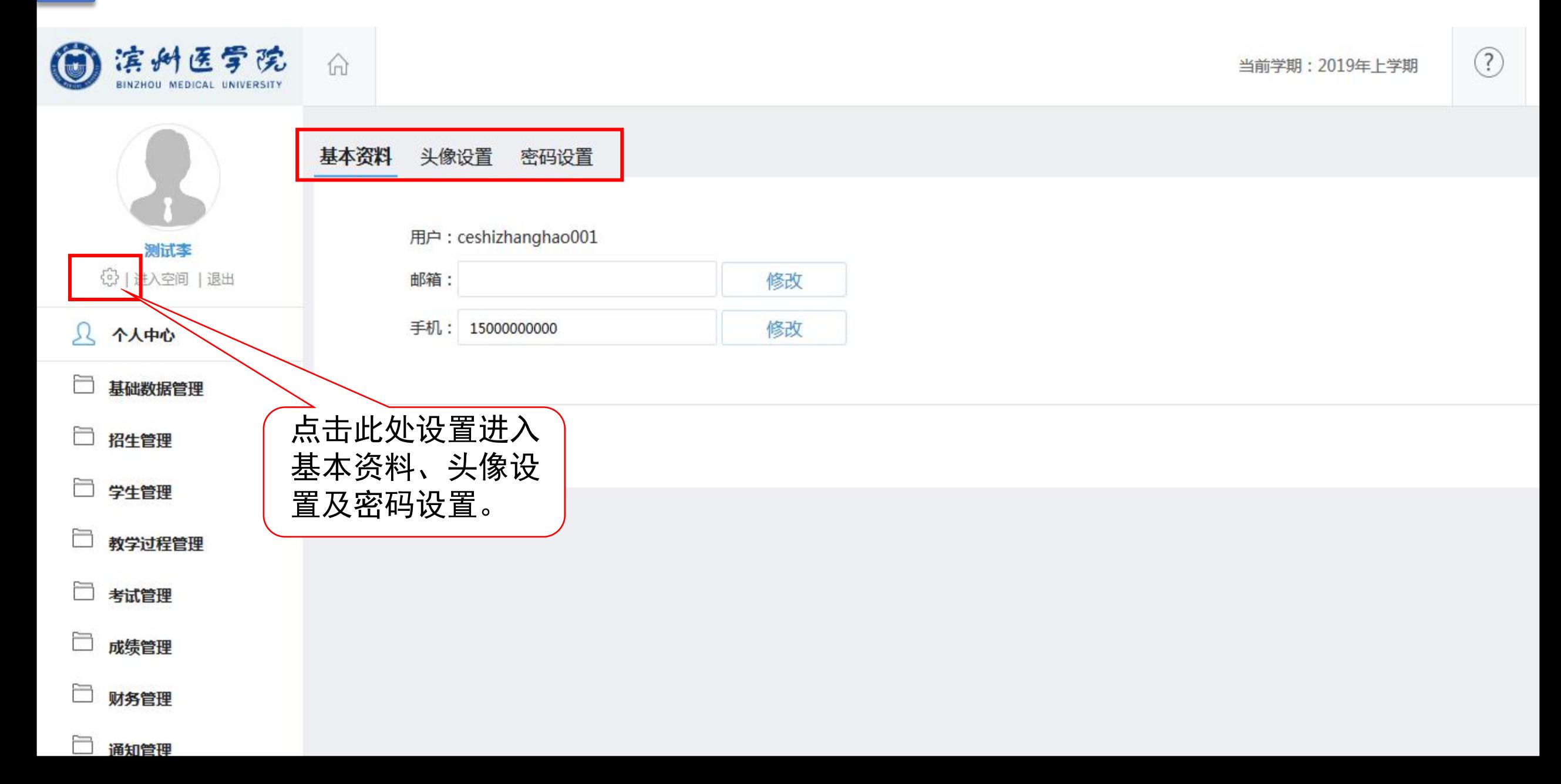

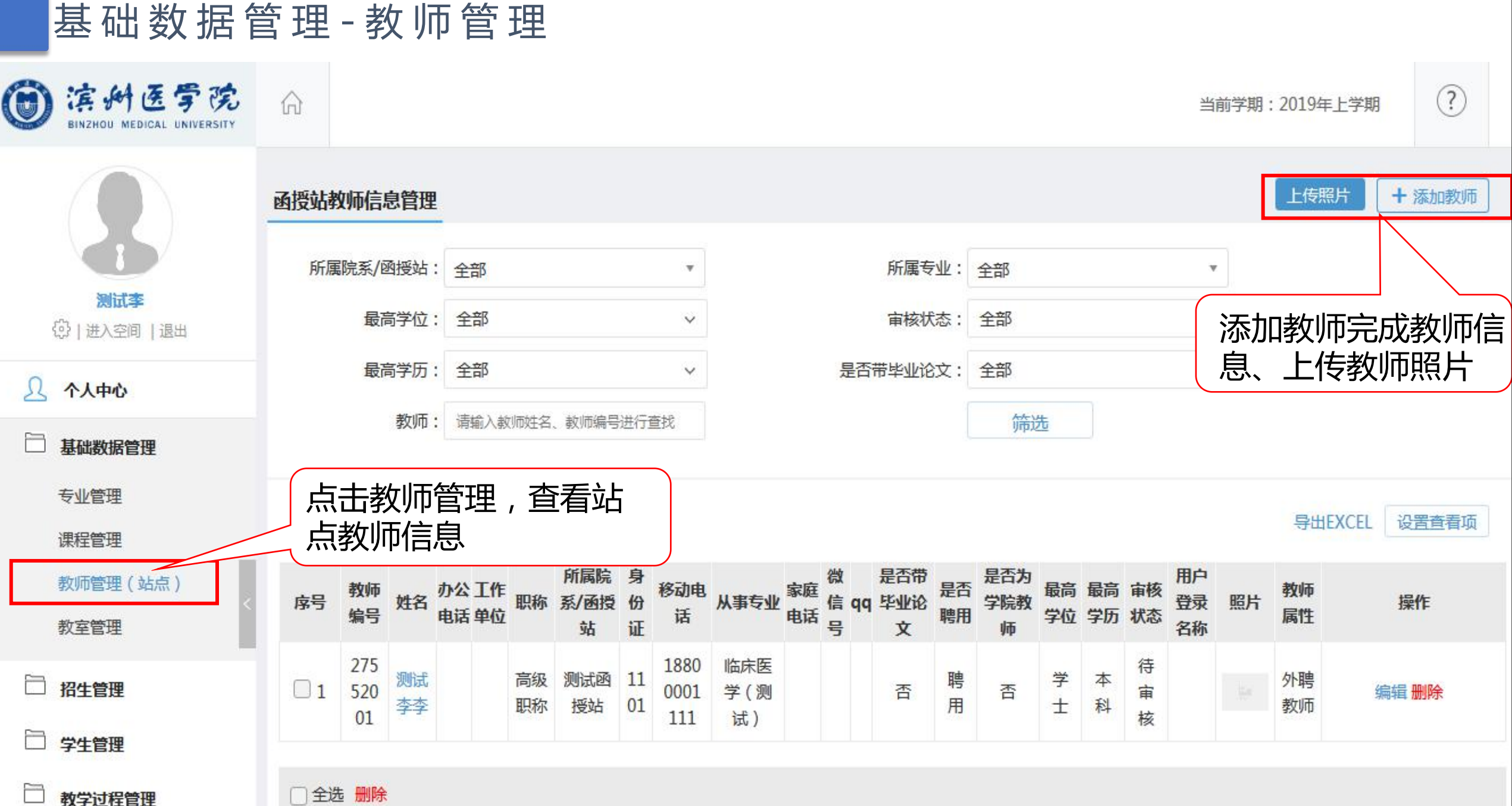

□全选 删除

### 基 础 数 据 管 理 - 教 室 管 理

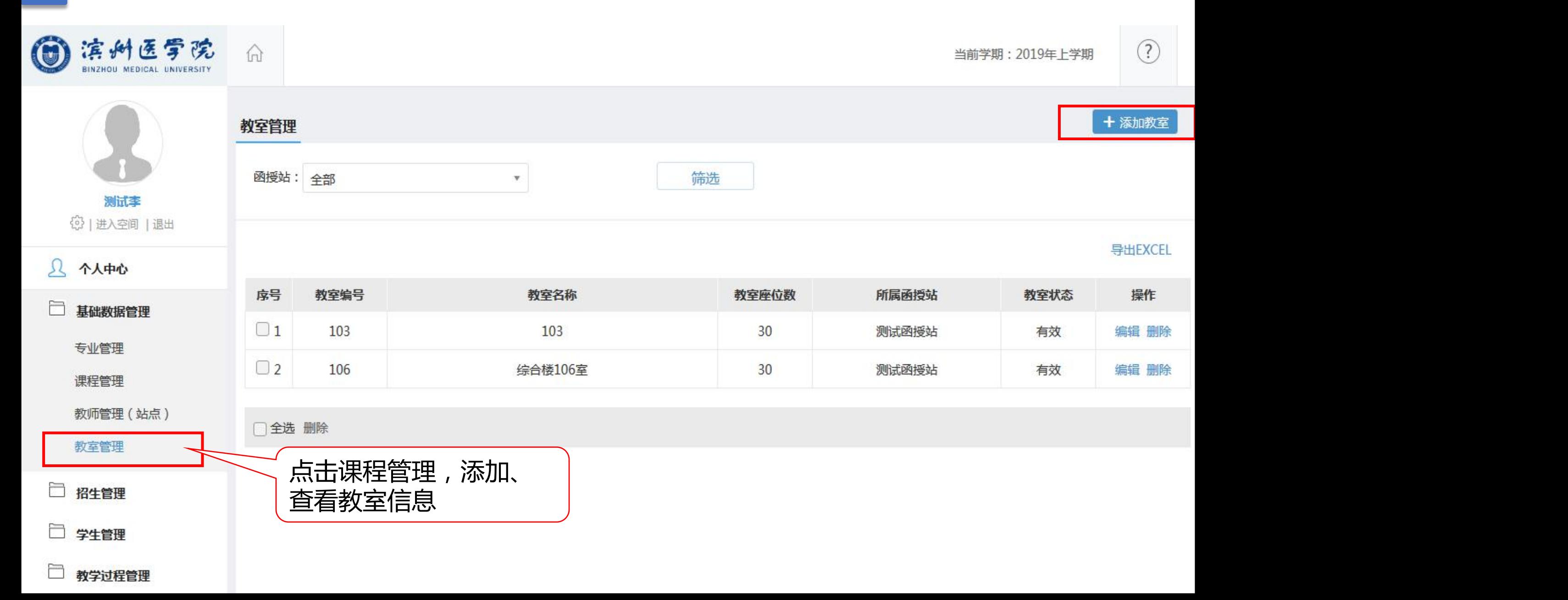

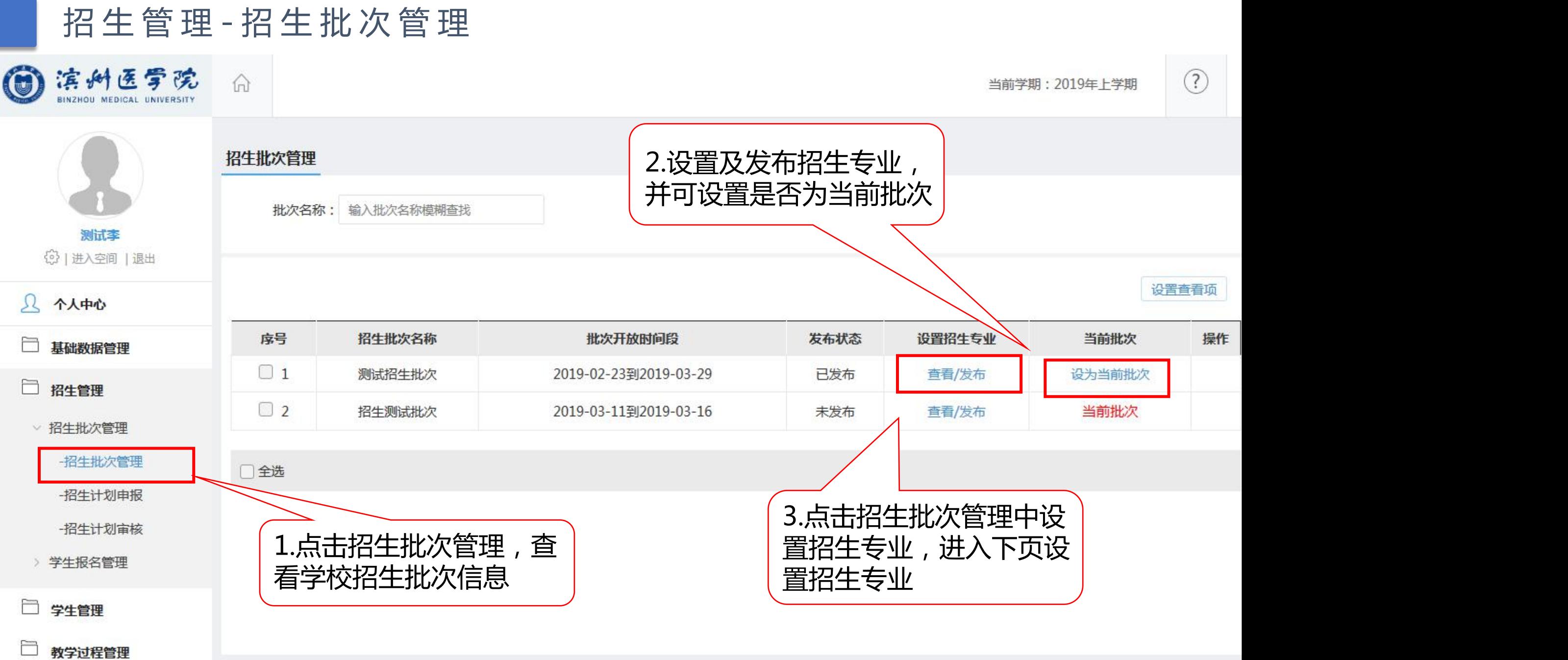

招 生 管 理 - 招 生 批 次 管 理

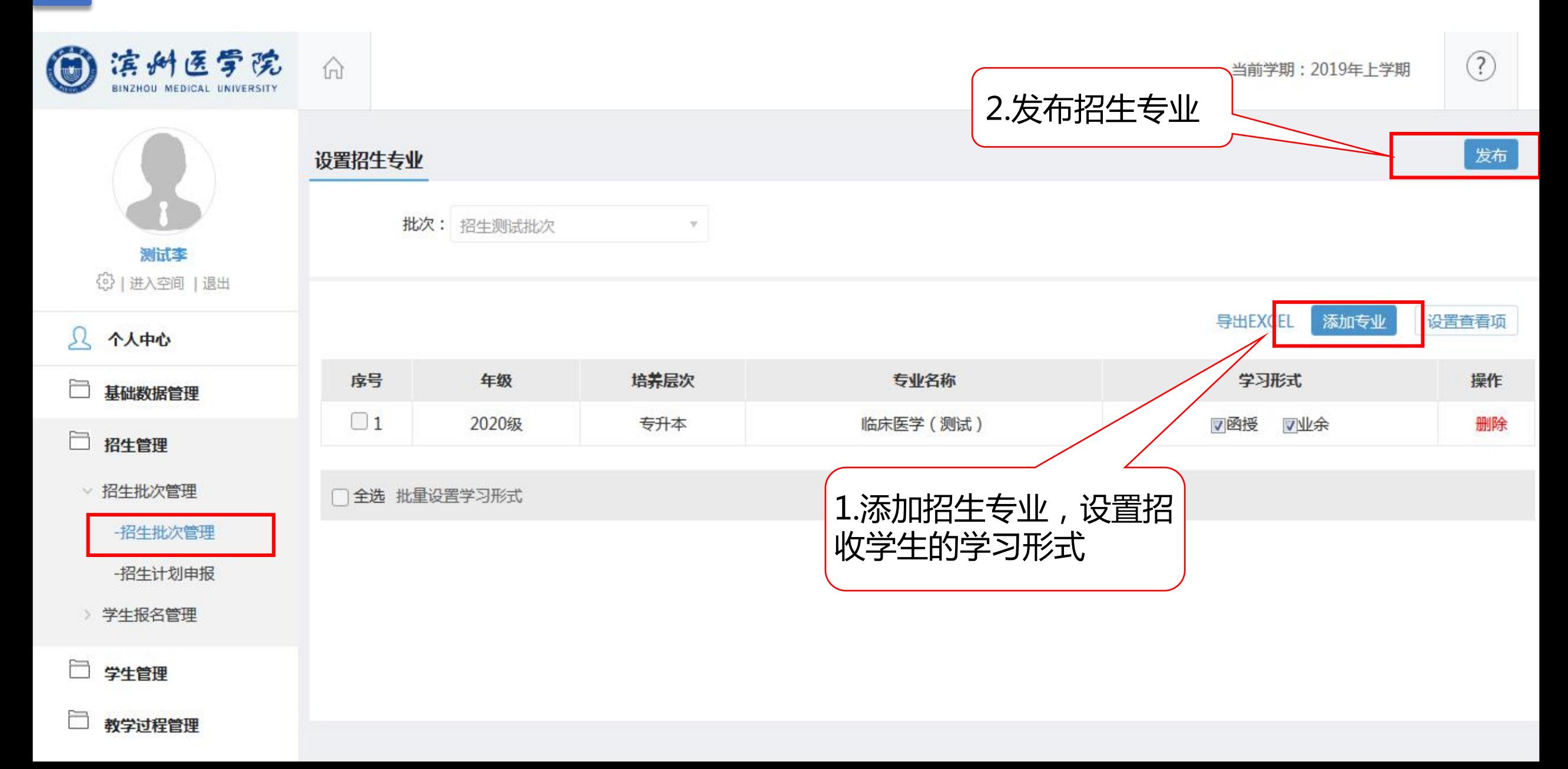

招 生 管 理 - 招 生 批 次 管 理

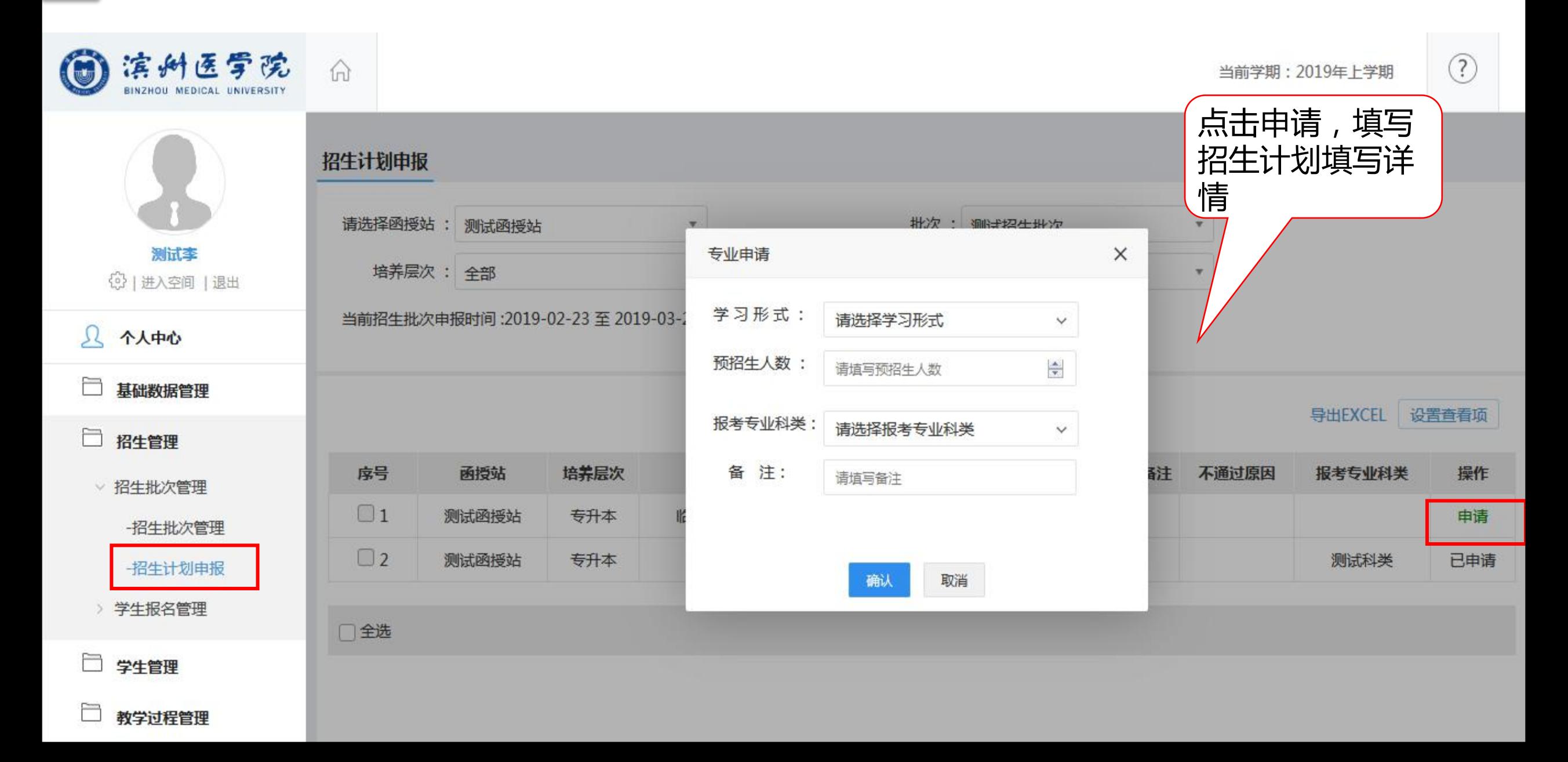

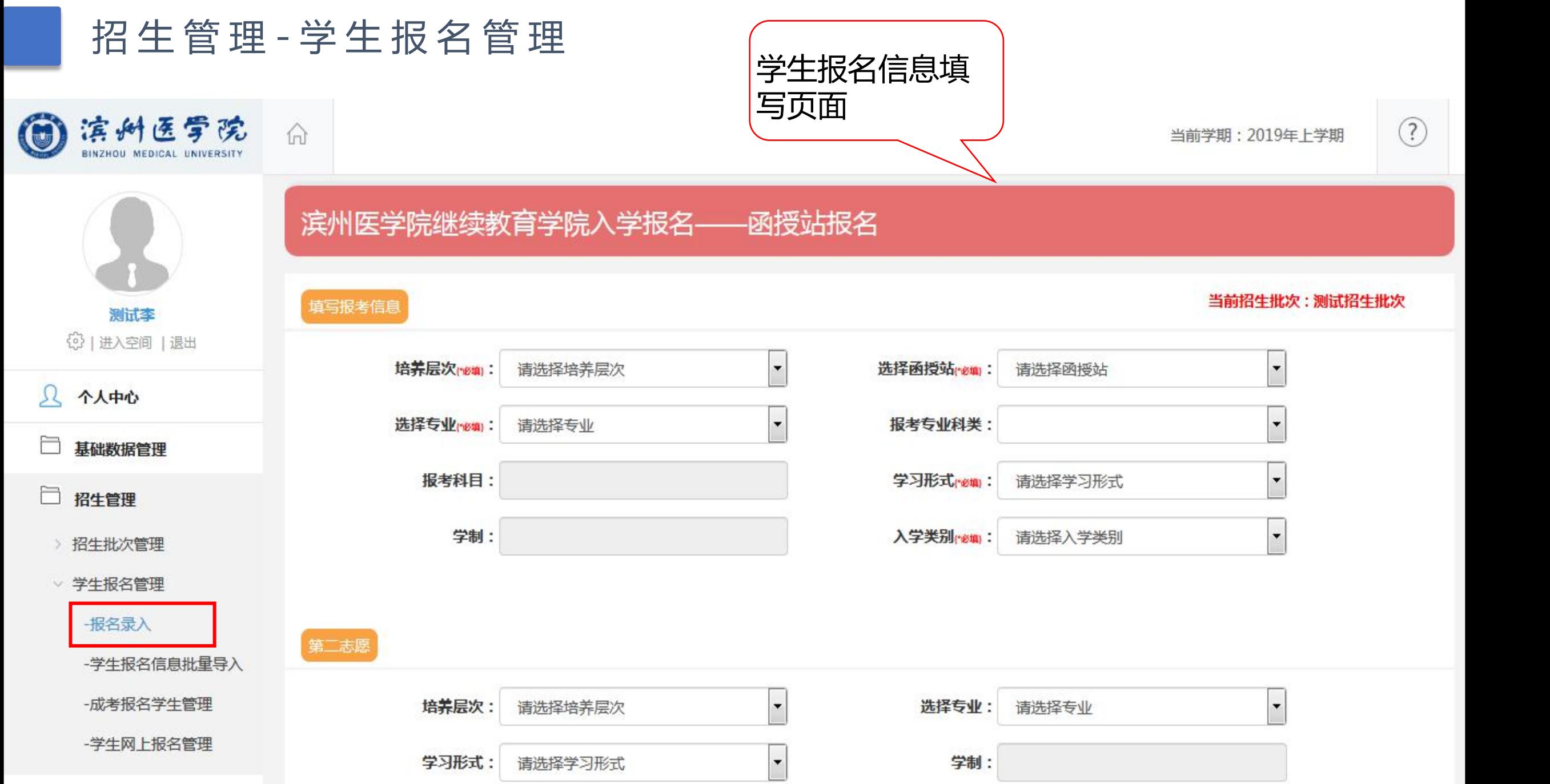

 $\equiv$ 

招生管理-学生报名管理

![](_page_11_Figure_1.jpeg)

招生管理-学生报名管理

![](_page_12_Figure_1.jpeg)

![](_page_13_Picture_31.jpeg)

# 学 生 管 理 - 学 籍 管 理

![](_page_14_Figure_1.jpeg)

![](_page_15_Figure_0.jpeg)

![](_page_16_Picture_25.jpeg)

![](_page_17_Figure_0.jpeg)

> 班级管理

![](_page_18_Picture_27.jpeg)

![](_page_19_Picture_26.jpeg)

![](_page_20_Picture_27.jpeg)

![](_page_21_Picture_0.jpeg)

# 教学过程管理-教学计划管理

![](_page_22_Figure_1.jpeg)

# 教 学 过 程 管 理 - 教 学 任 务 建 设

![](_page_23_Figure_1.jpeg)

![](_page_24_Picture_13.jpeg)

![](_page_24_Picture_14.jpeg)

![](_page_25_Picture_21.jpeg)

![](_page_25_Picture_22.jpeg)

![](_page_26_Figure_1.jpeg)

![](_page_27_Figure_0.jpeg)

 $1117 =$ 

![](_page_28_Picture_0.jpeg)

导出考场记录表

![](_page_28_Figure_2.jpeg)

![](_page_28_Picture_44.jpeg)

□ 考试管理

▽ 考试管理

考试考场展示

-缓考管理

-自动排考条件设置

![](_page_28_Picture_45.jpeg)

# 考 试 管 理 - 考 试 表 单 管 理

![](_page_29_Picture_27.jpeg)

考 试 管 理 - 考 试 表 单 管 理

![](_page_30_Picture_48.jpeg)

考试表单管理

-准考证管理 -试卷袋标签 10/91 每页显示: 10 ▼ 上一页 1 2 3 4 5 ... 10 下一页 转到: 1 GO

打印试卷袋标签

点击打印试卷袋标签

### 考试管理 - 考试表单管理 - 李 - 李试卷统计详情,

皮号

運程绘号

運程名称

![](_page_31_Picture_86.jpeg)

导出试卷统计表

 $\neq$ 

试券贷款

试卷份数

函授社

10/83 每页显示: 10 ▼ 上一页 1 2 3 4 5 ... 9 下一页 转到: 1 GO

▽ 考试表单管理

Ò

à

ħ

ħ

ħ

 $\Box$ 

-准考证管理

-试卷袋标签

试卷统计表

![](_page_32_Figure_0.jpeg)

-印刷数量统计

![](_page_33_Figure_0.jpeg)

### 成绩管理 -正考成绩录入

![](_page_34_Figure_1.jpeg)

![](_page_35_Picture_0.jpeg)

### 成绩管理 -补考缓考成绩录入

![](_page_36_Figure_1.jpeg)

成绩管理 –考试成绩变更

![](_page_37_Picture_31.jpeg)

![](_page_38_Picture_26.jpeg)

![](_page_39_Picture_25.jpeg)

![](_page_40_Picture_27.jpeg)

![](_page_41_Picture_30.jpeg)

财务管理 - 总体查询 (查看总体缴费详情,

**College Contractor** 

□ 招生管理

三 基础数据管理

合计总体缴费情况

脱产:0人 业余:0人 函授:0人

导出EXCEL

![](_page_42_Picture_47.jpeg)

当页合计: 0.00 总合计: 0.00元

通知管理-发布通知

![](_page_43_Picture_28.jpeg)

# 通知管理-接收的通知

![](_page_44_Figure_1.jpeg)

### **平台客服**

1.在线客服

http://www10.53kf.com/webCompany.php?arg=10097821&style=1&kf=&zdkf\_type=1 服务时间:周一至周五8:00~21:00,周六至周日9:30~17:00 2.客服离线时请您留言,留言时请您留下有效email地址或手机,便于我们回复问题,否则有可能 无法联系到您。我们不在线时,也可通过邮箱zzkf@chaoxing.com, 将您的使用感受和建议告诉 我们,谢谢! 3.服务热线:400-069-8603

服务时间:周一至周五8:00~21:00;周六至周日9:30~17:00

### **技术服务**

联系人:李娜18043040940 魏吉棚18769755888

![](_page_46_Picture_0.jpeg)